## **Ourboox: اداة إلنشاء كتب رقمية تعاونية عبراإلنترنت.**

نريد انشاء كتاب رقمي تعاوني، نقوم بالدخول للموقع من خالل الرابط التالي:

## [http://www.ourboox.com](http://www.ourboox.com/)/

-1 عند الدخول ألول مرة الى املوقع، علينا تسجيل الدخول من خالل النقرعلى up sign

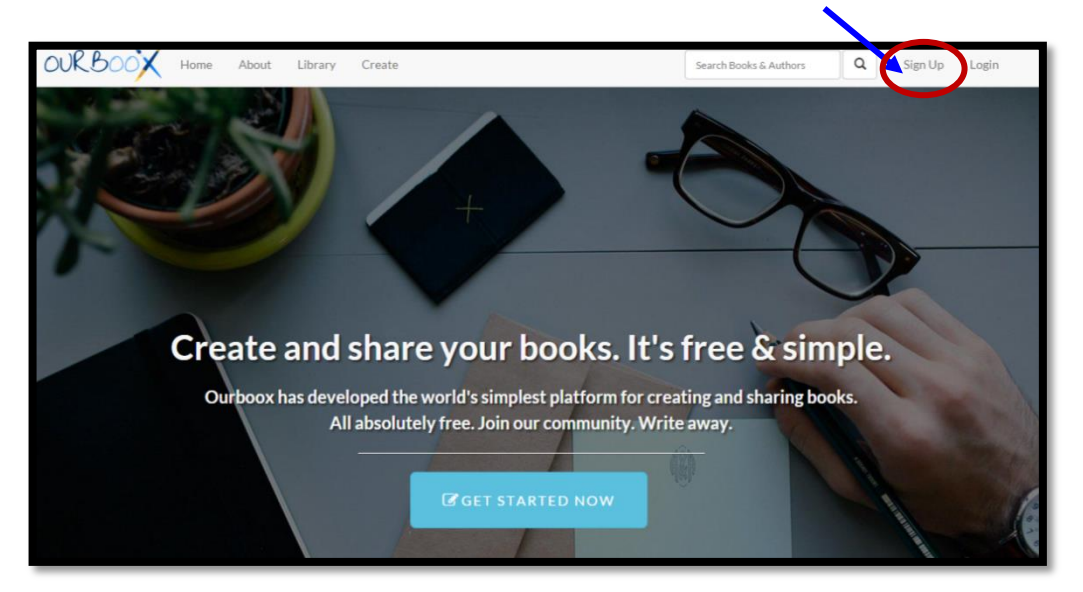

2- نقوم بتسجيل التفاصيل الشخصية ومن ثم ننقر على الأيقونة إنشاء حساب جديد ( create your :)account

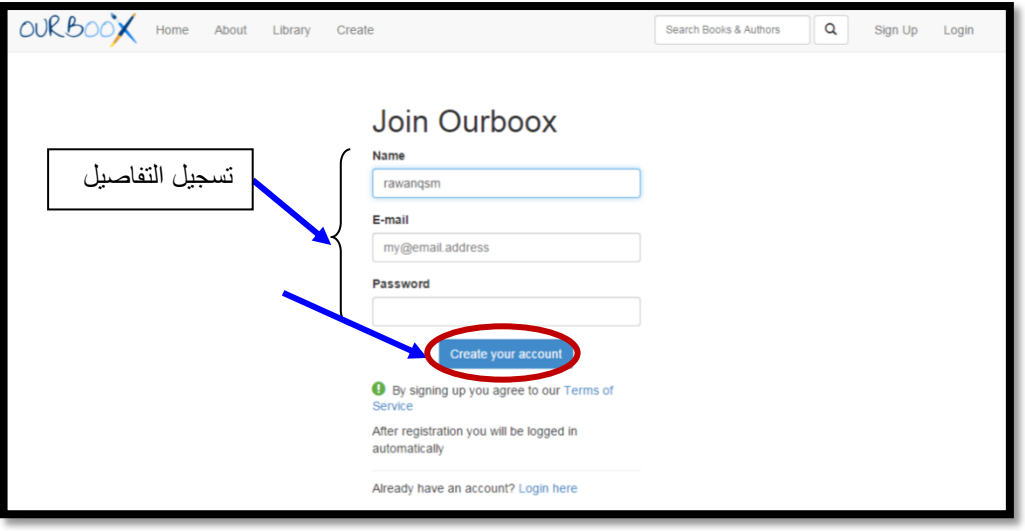

3- نقوم بالنقر على الأيقونة إنشاء كتاب (create your own book):

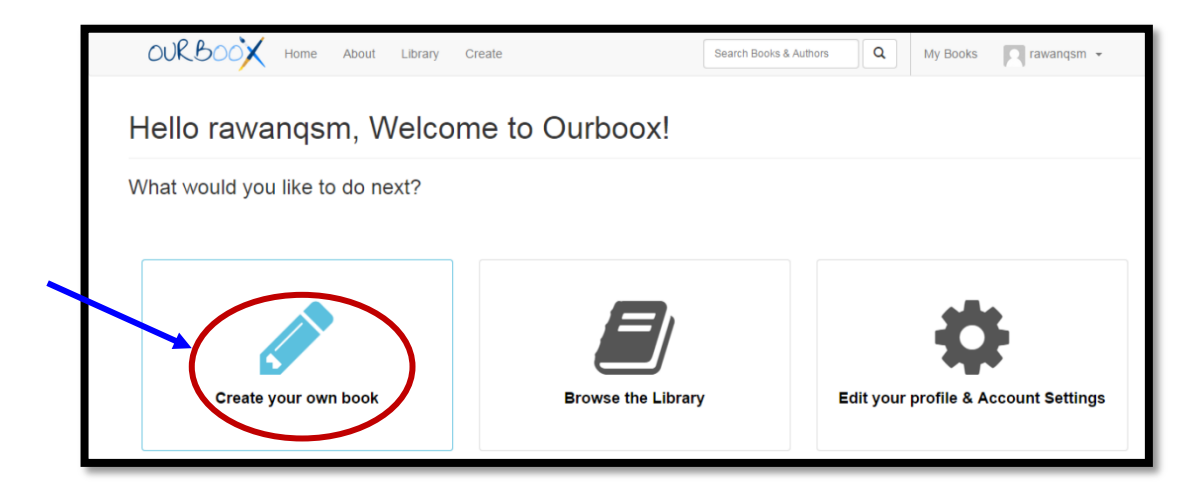

4- نقوم بكتابة عنوان للكتاب "الأعداد الموجهة" ومن ثم ننقر على التالي (next):

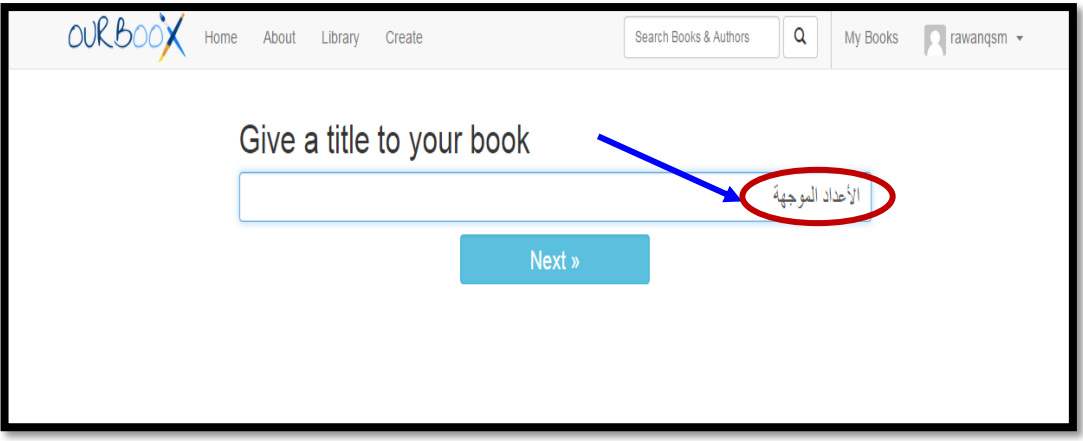

-5 نقوم باختيار شكل الكتاب من الداخل: إما كتاب يحتوي فقط على نصوص )Book Text )أو كتاب مع نصوص وصور (Square Book):

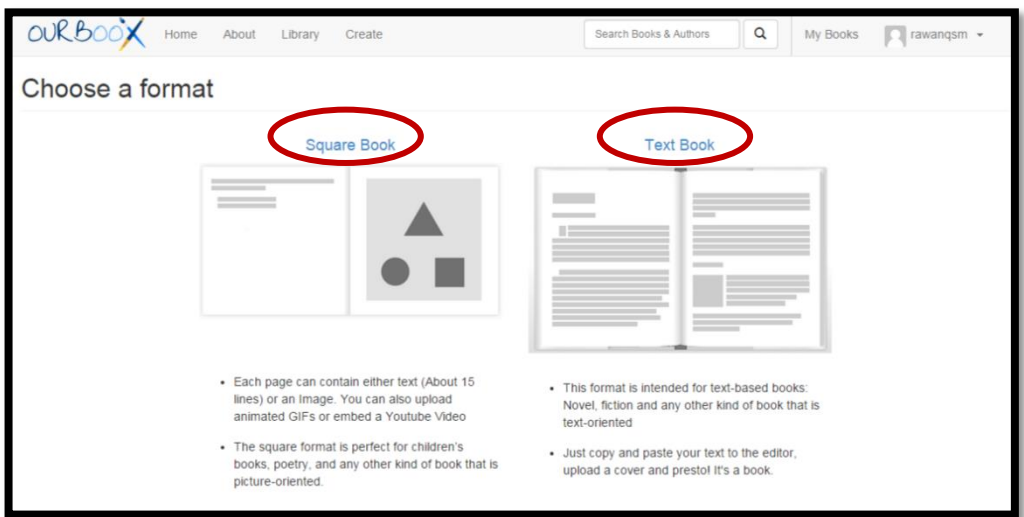

- -6 في املثال الحالي نريد أن نختار Book Square لكي نقوم بإرفاق صور.
- -7 بعد اختيار Book Square يتم فتح صفحة املحرر والتي تتيح لنا كتابة نص أو إضافة صورة. نقوم بإضافة نص كما هو موضح في النافذة:

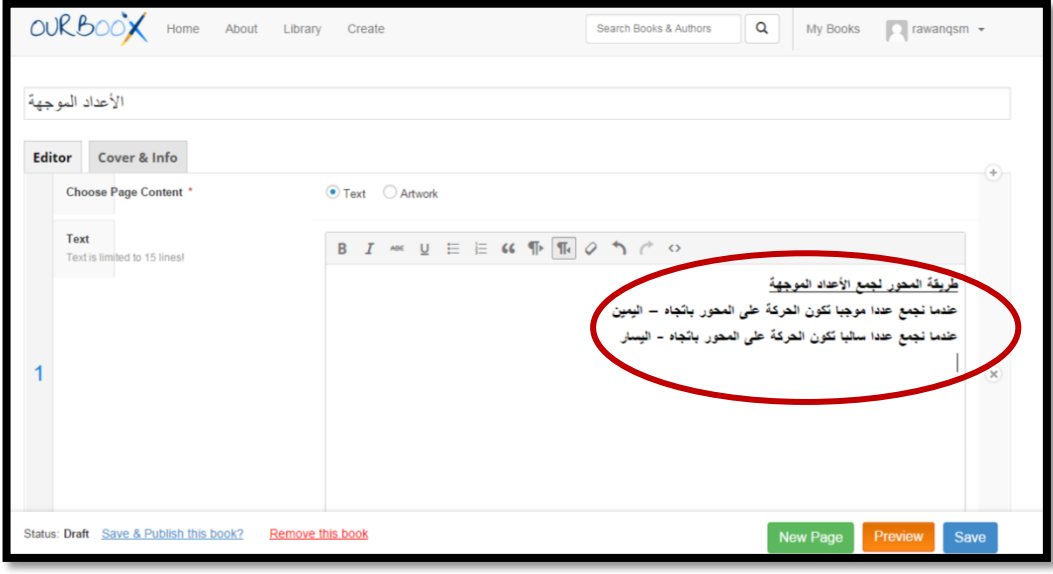

8- يمكننا إضافة صور من خلال اختيار الأيقونة Artwork ومن ثم تحميل الملف المناسب:

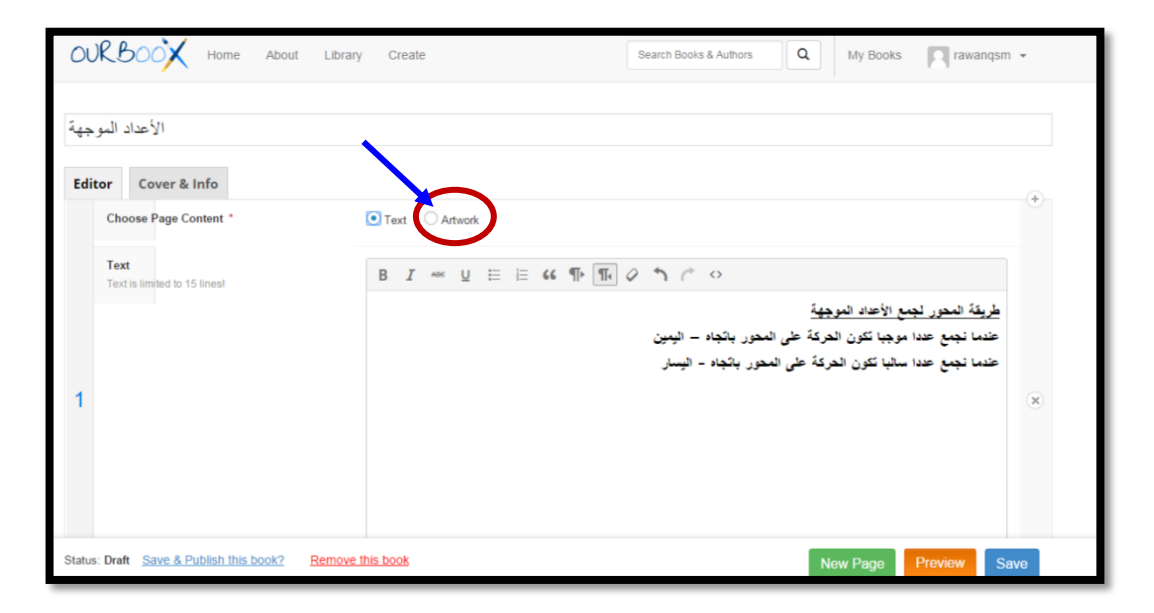

9- نقوم بتحميل الصورة من الحاسوب من خلال النقر على Select File:

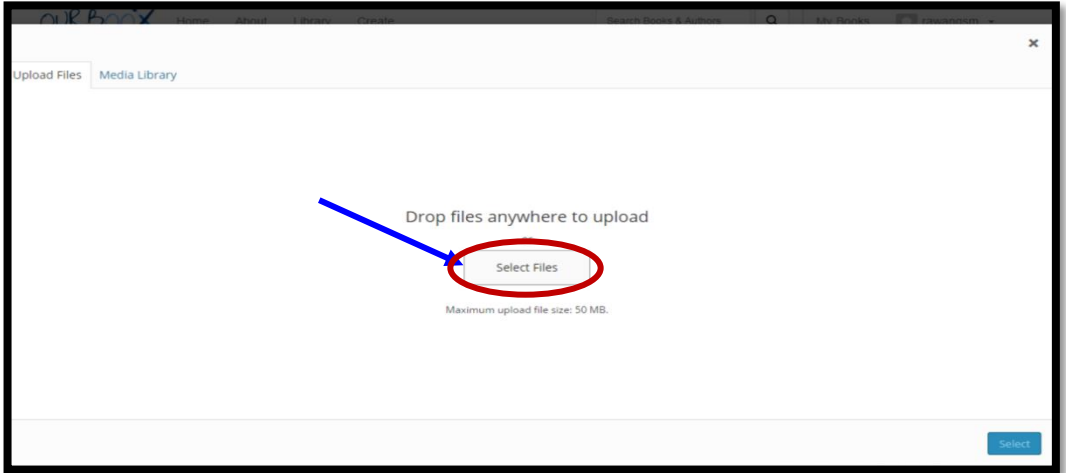

-11 نقوم باختيار الصورة من الحاسوب ومن ثم تحميل الصورة:

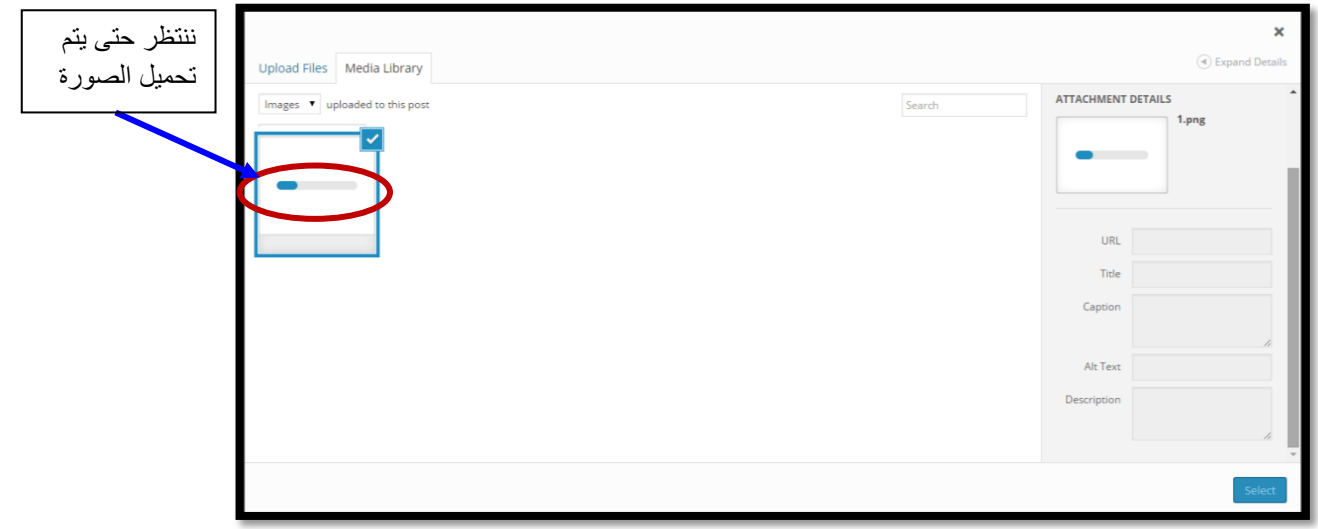

-11 بعد االنتهاء من التحميل ننقر على Select:

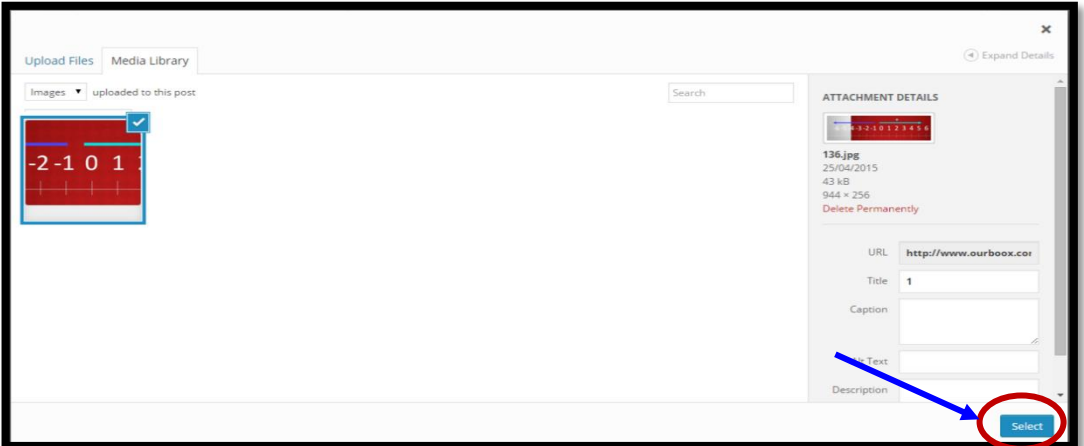

12- لإضافة صفحة جديدة نقوم بالنقر على New Page في الأسفل:

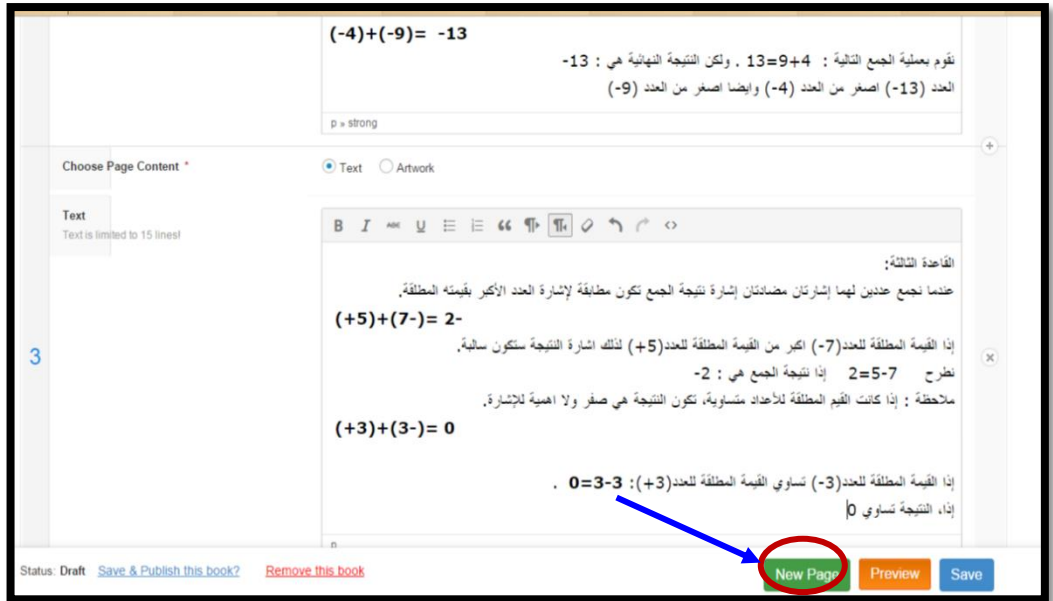

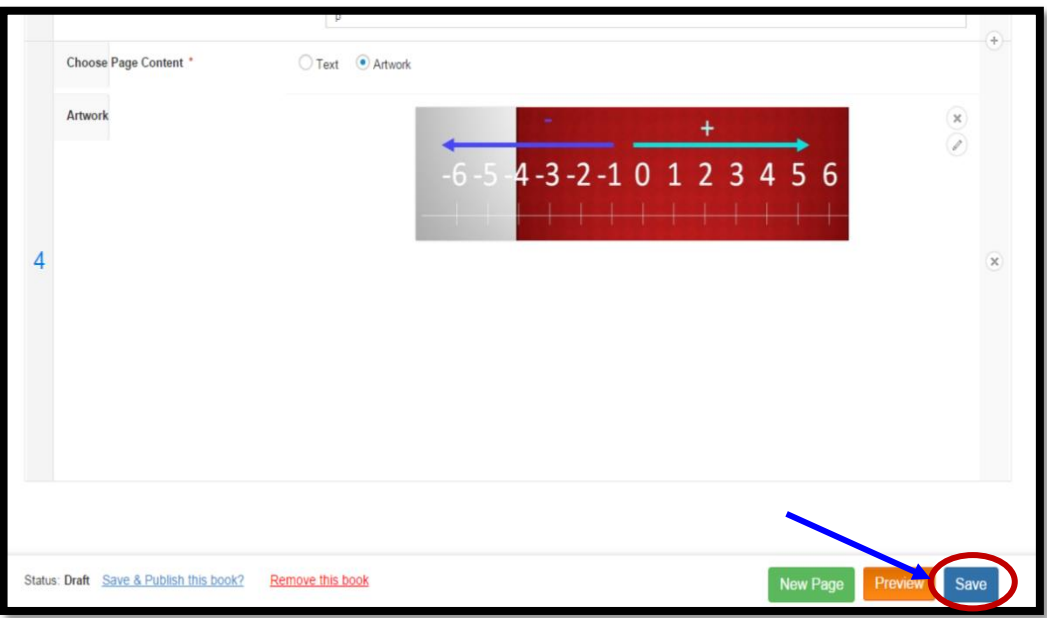

13- عند الانتهاء من إنشاء الكتاب، نقوم بالنقر على الأيقونة حفظ في الأسفل (Save):

14- من الممكن معاينة الكتاب قبل نشره من خلال النقر على الأيقونة معاينة (Preview):

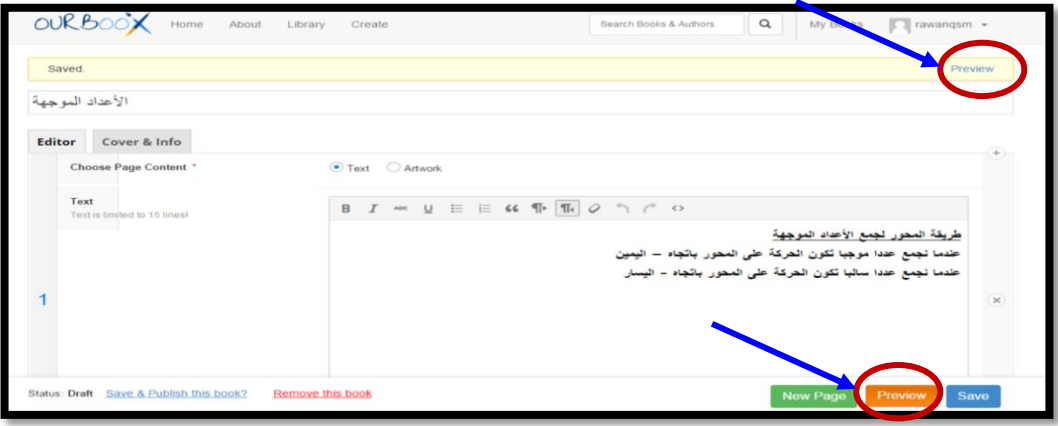

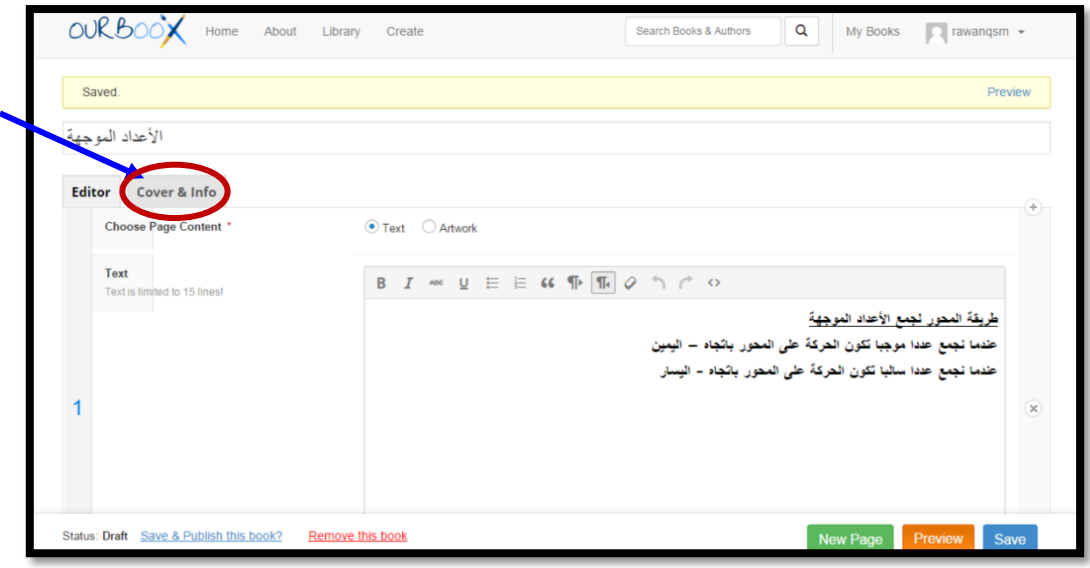

-15 لكي نقوم بتعديل صورة الغالف الخارجي نقوم بالنقرعلى Info & Cover:

-16 إلضافة صورة غالف ننقرعلى Cover Upload في منطقة Cover Book:

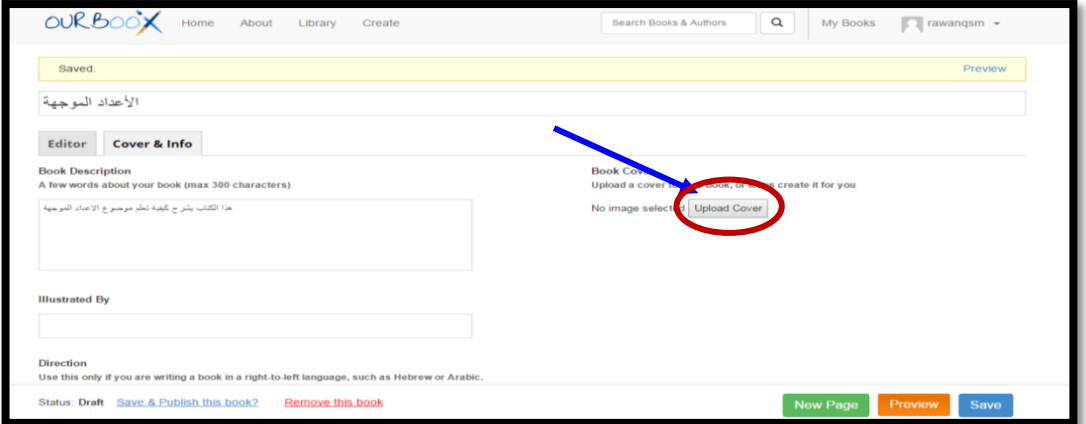

17- يمكن إضافة معلومات حول الكتاب، مثل: نوع الكتاب، اللغة، وصف حول الكتاب. بعد الانتهاء ننقر على حفظ (Save):

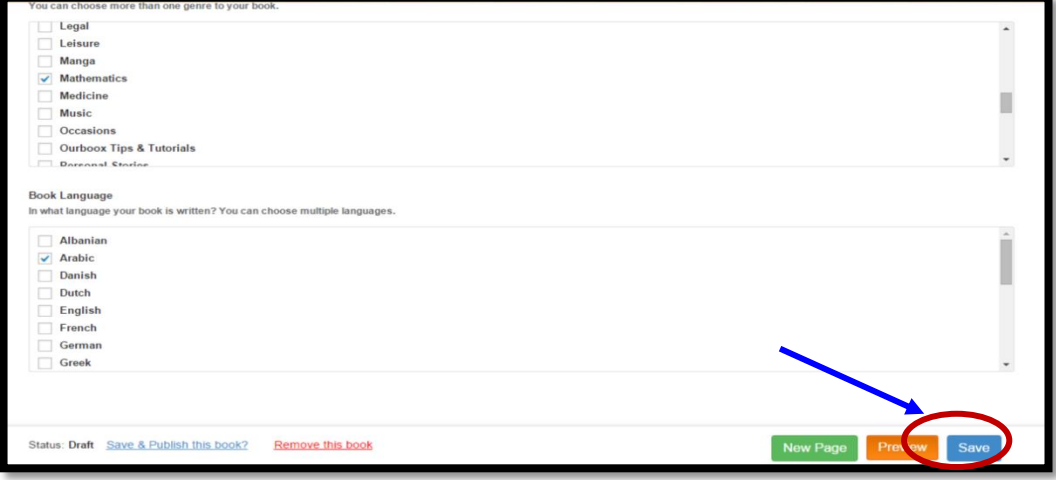

18- بعد الانتهاء من تحضير الكتاب، ننقر في الأسفل على Save & Publish this Book:

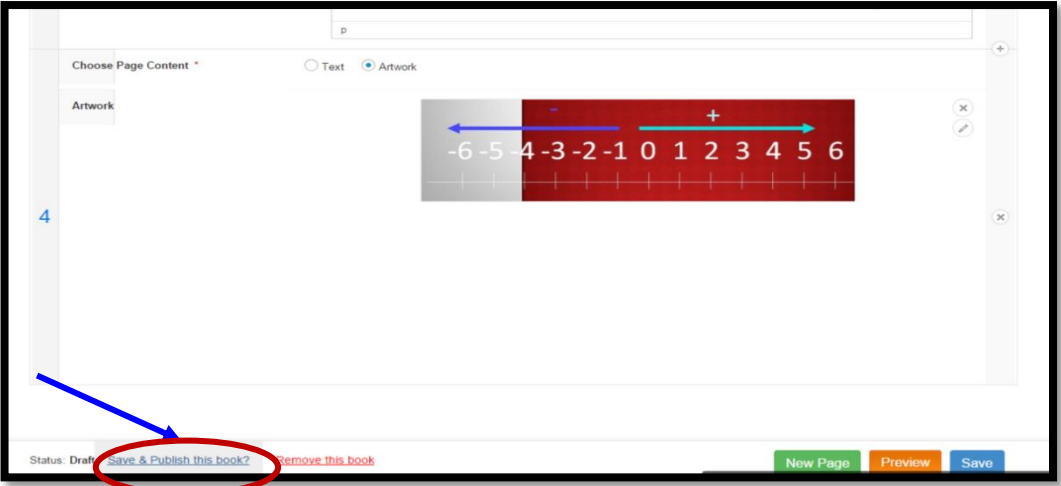

19- ستظهر رسالة في الأعلى تضم عنوان الرابط للكتاب. نقوم بنسخ عنوان الرابط لاستخدامه لاحقا في فعالية تعليمية. يمكن النقرعلى رابط الكتاب لعرضه وتصفحه:

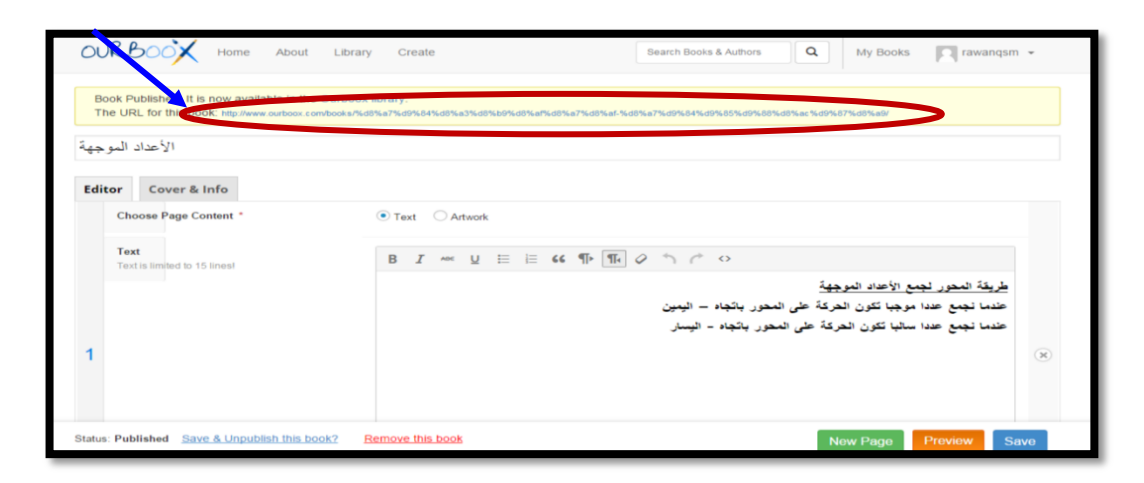

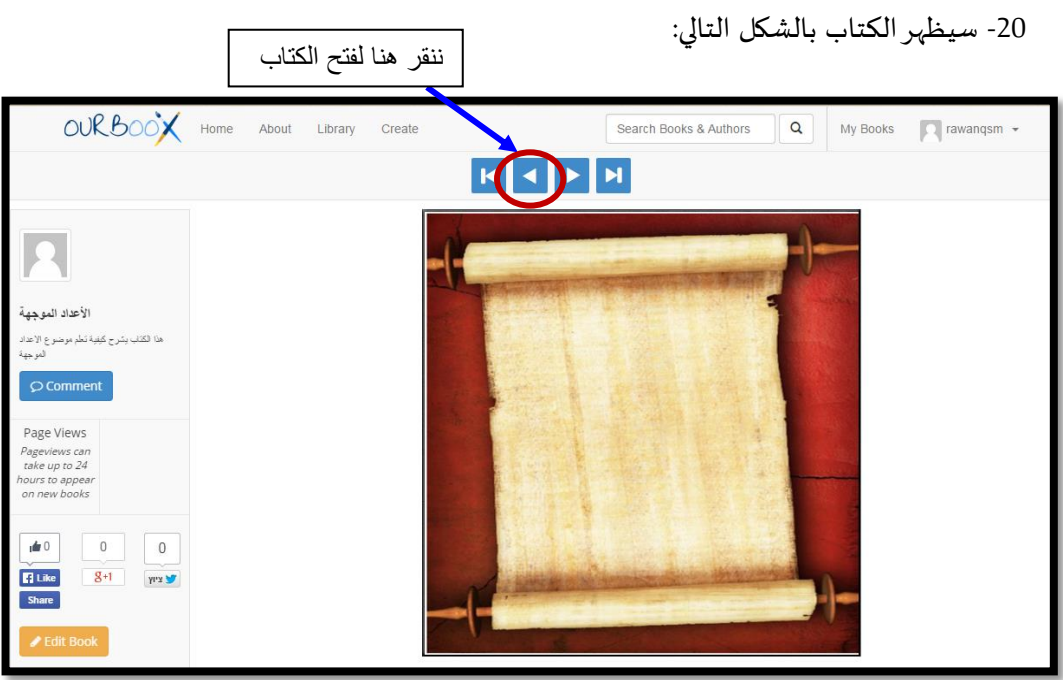

21- يمكن استخدام الإمكانية My Books لرؤية الكتب التي قمنا بإنشائها، أو نشرها، أو حذف بعضها، أو تعديلها، أو إلغاء نشرها:

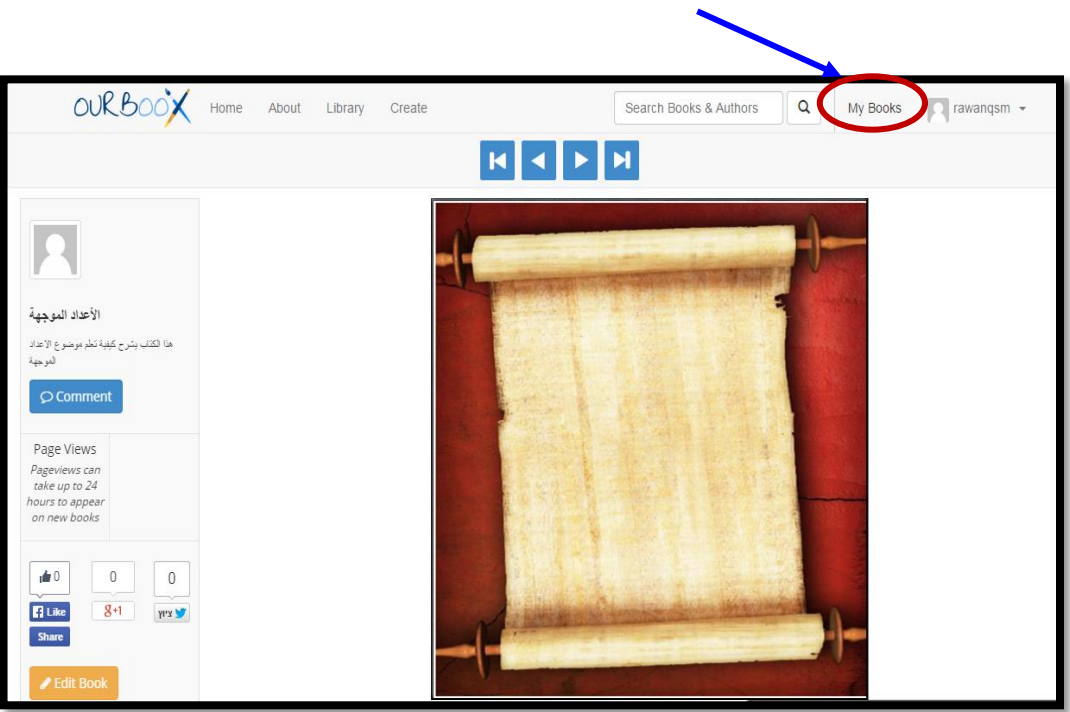

22- مثلا، يمكننا نشر الكتاب من خلال النقر على الأيقونة Publish:

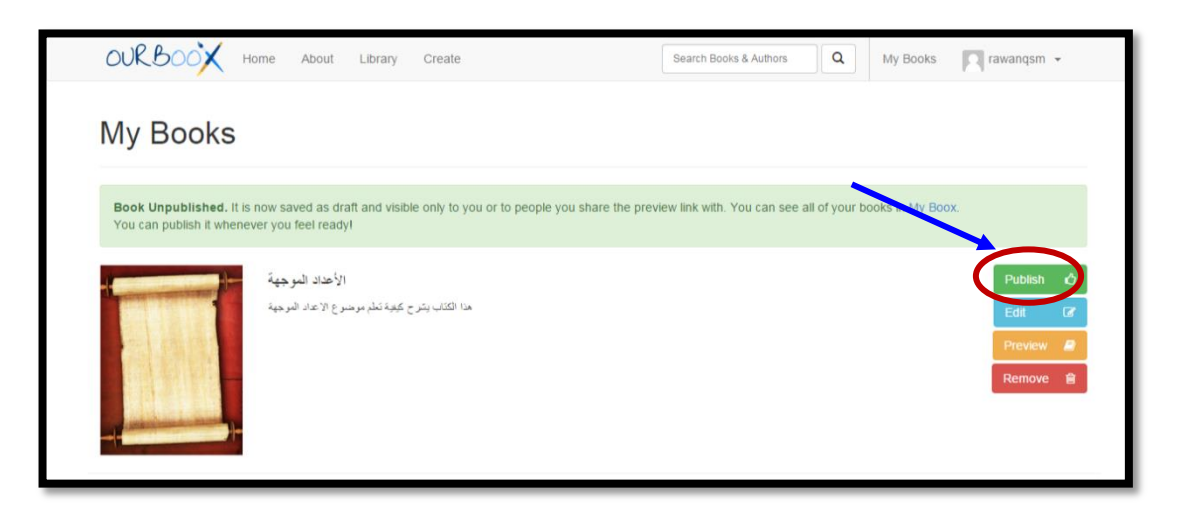

**يمكن معاينة الكتاب الذي تم إنشاؤه في هذا المثال من خالل النقر على الرابط التالي: [أنقر هنا](http://www.ourboox.com/books/%D8%A7%D9%84%D8%A3%D8%B9%D8%AF%D8%A7%D8%AF-%D8%A7%D9%84%D9%85%D9%88%D8%AC%D9%87%D8%A9/)**